# **Контрольно-оценочные средства для проведения текущего контроля по МДК.02.02 Установка и конфигурирование периферийного оборудования (3 курс, 6 семестр 2017-2018 уч. г.)**

## **Текущий контроль №1**

**Форма контроля:** Контрольная работа (Сравнение с аналогом) **Описательная часть:** Контрольная работа с использованием ИКТ **Задание №1**

### **Ответить на следующие вопросы в редакторе MS WORD (сохранить документ на диске G):**

1. Назвать опцию БИОС (AMI) для удаленного управления (в т.ч. через интернет).

2. Опция БИОС (AMI), позволяющая активировать и деактивироватьвстроенную сетевую карту.

3. Что означает опция БИОС (AMI) "Headless Mode"?

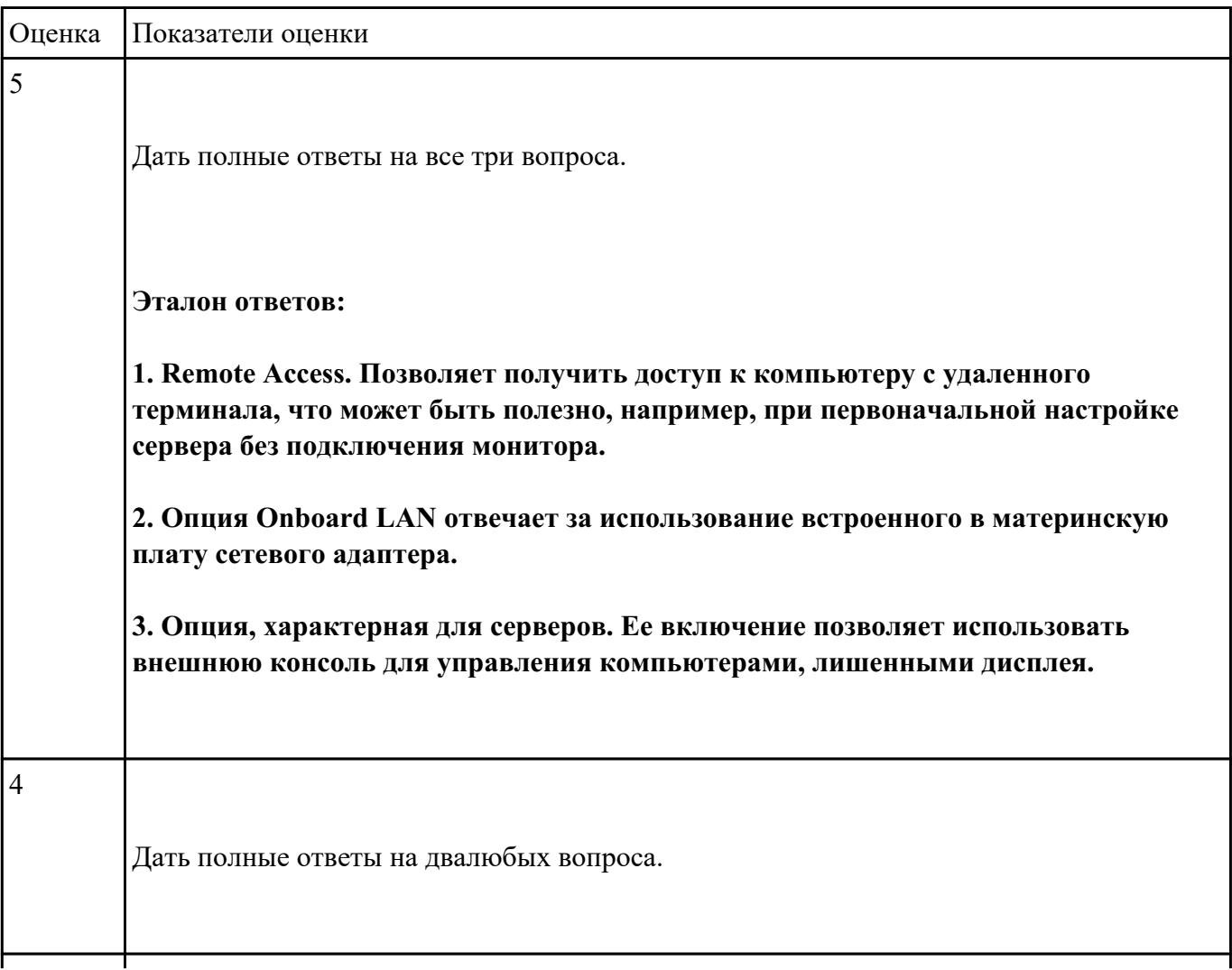

 $\vert$ 3

### **Ответить на следующие вопросы в редакторе MS WORD (сохранить документ на диске G):**

- 1. Перечислить виды матриц сканера.
- 2. Перечислить виды сканеров по устройству.
- 3. Дать определение термину субтрактивная схема формирования цвета.
- 4. Привести пример сферы использования барабанных сканеров.
- 5. Перечислить беспроводные интерфейсы сканеров.

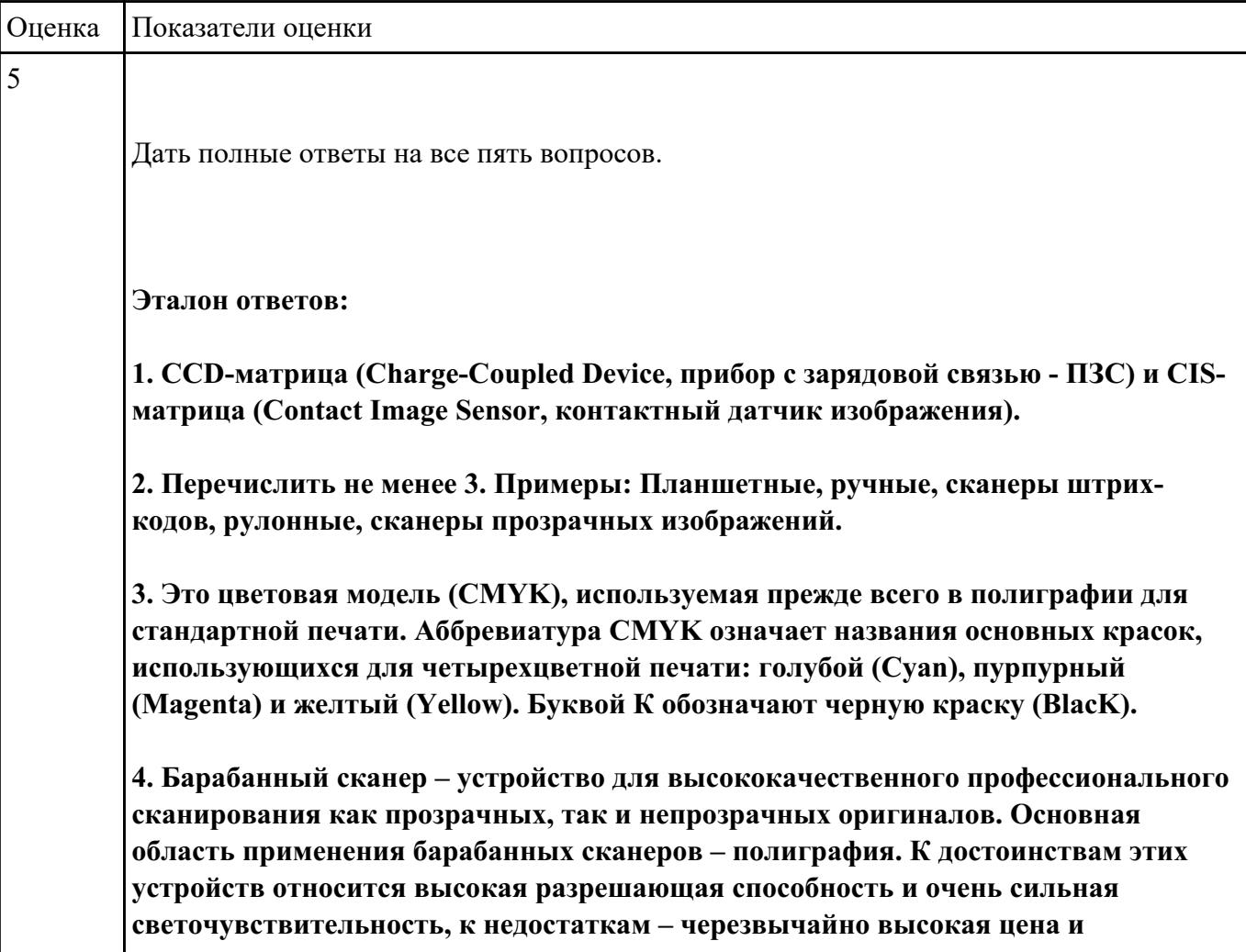

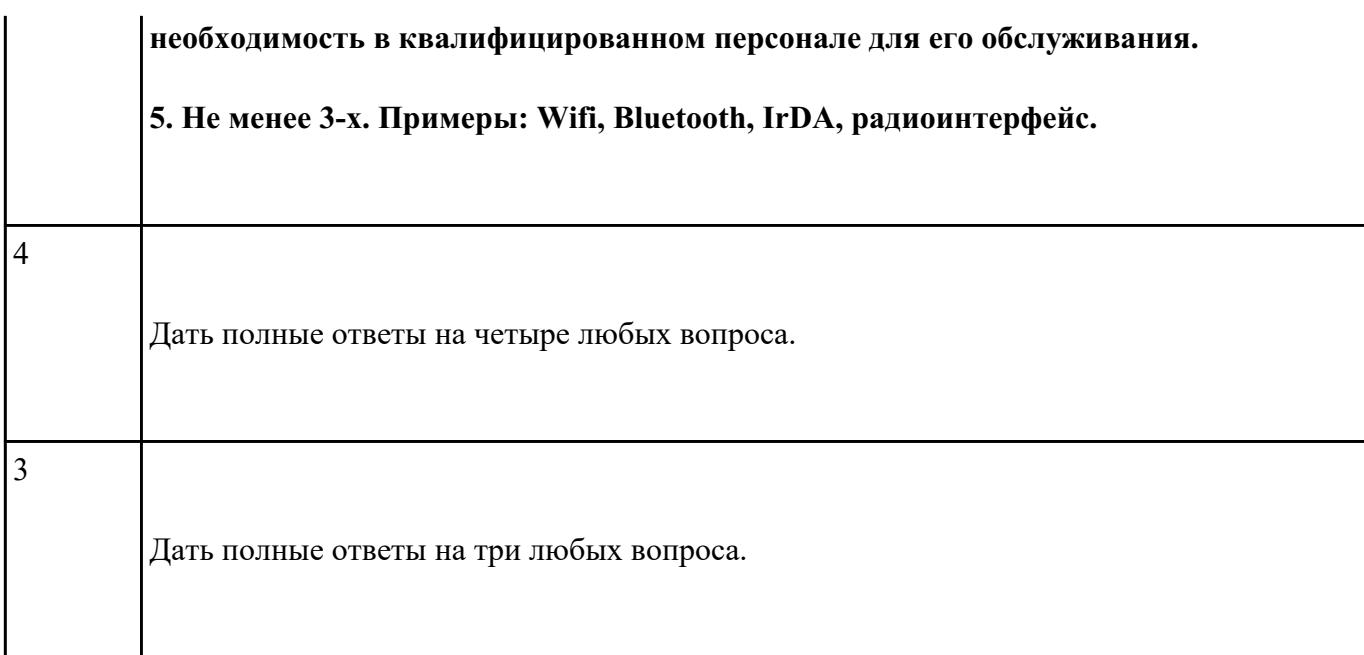

## **Выполнить подключение и установку периферийного устройства (например: принтер, сканер, карту расширения):**

1. Правильно подключить предложенное периферийное оборудование

2. Установить драйвер для данного устройства.

3. Продемонстрировать работоспособность оборудования.

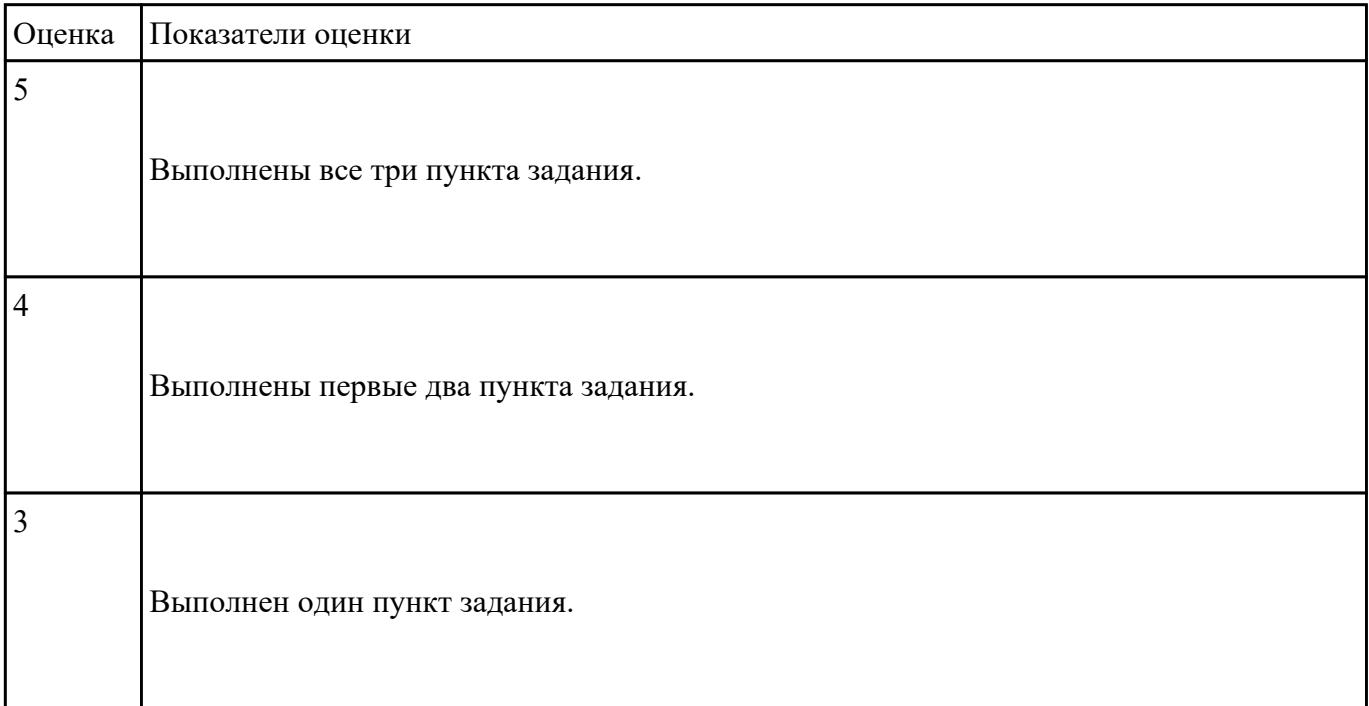

#### **Выполнить настройку звуковой карты:**

- 1. Войди в БИОС на предложенном персональном компьютере
- 2. В настройках БИОС отключить встроенную звуковую карту.
- 3. Продемонстрировать результат выполнения работы.

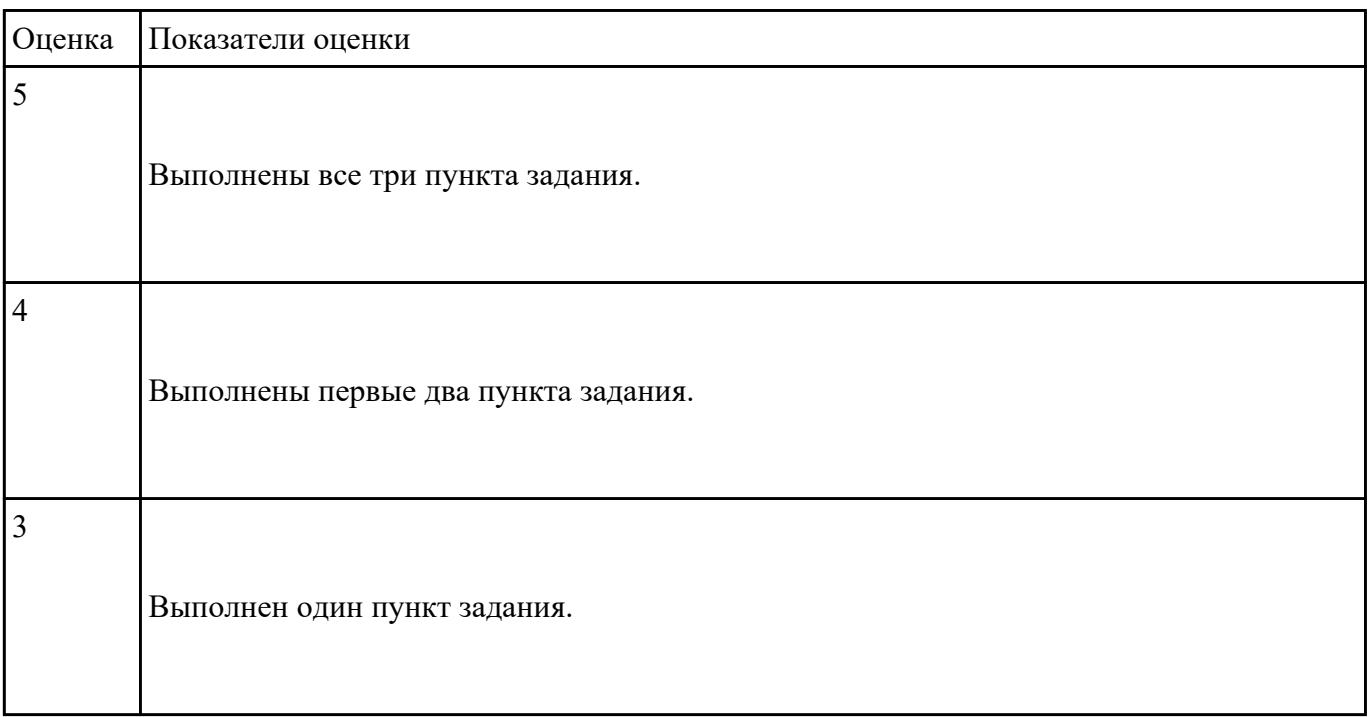

## **Текущий контроль №2**

**Форма контроля:** Контрольная работа (Сравнение с аналогом) **Описательная часть:** Контрольная работа с использованием ИКТ **Задание №1**

### **Дать ответы на следующие вопросы в редакторе MS WORD (сохранить документ на диске G):**

- 1. Дать определение терминам тонер и носитель
- 2. Виды лазерных принтеров.
- 3. Дать определение термину плоттер.
- 4. Дать определение термину каттер.

5. Перечислить типы плоттеров по устройству..

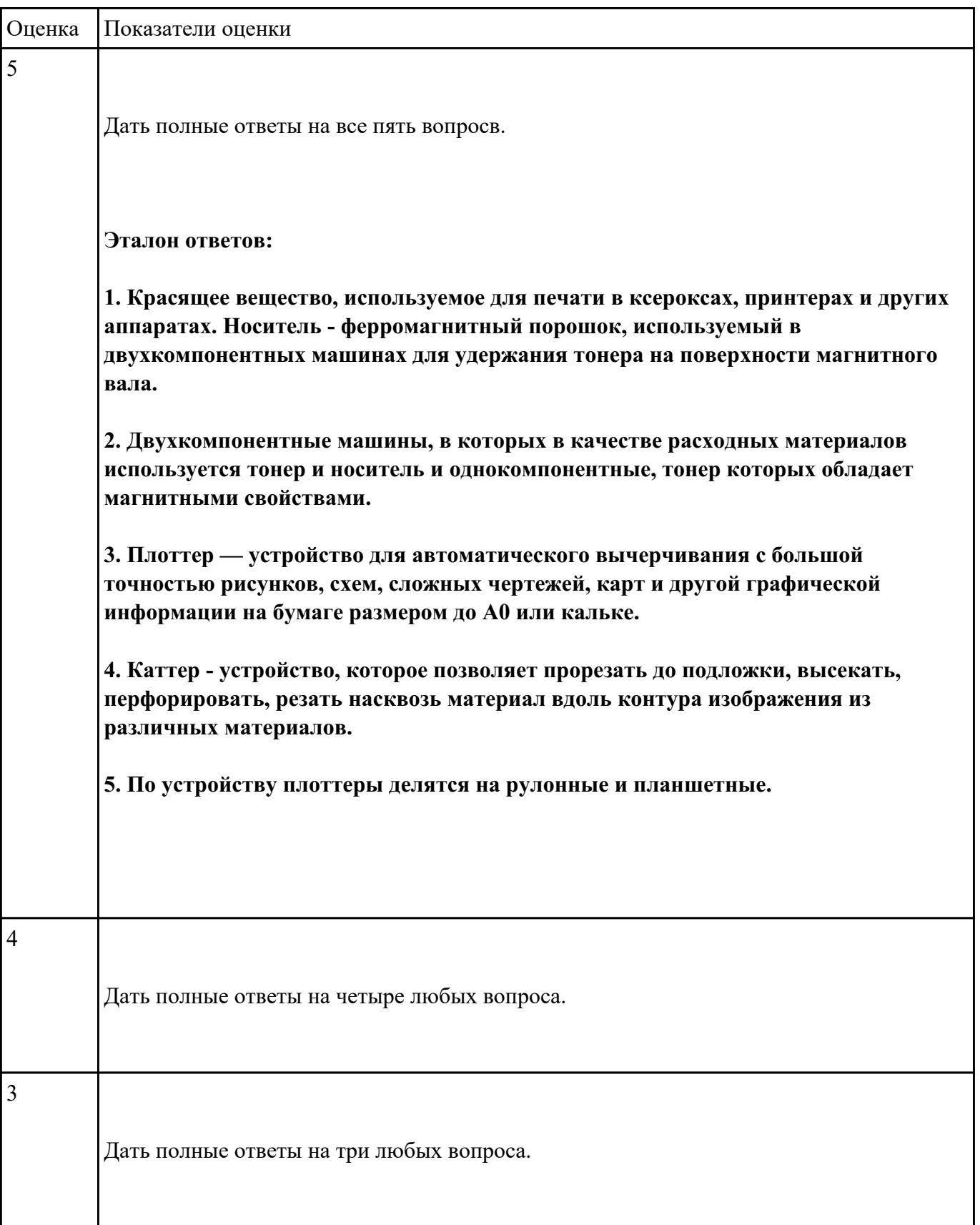

#### **Выполнить настройку приоритета с помощью БИОС:**

1. Войти в БИОС на предложенном персональном компьютере.

2. Установить приоритет загрузки с CD-привода.

3. Перезапустить систему, продемонстрировать настройку.

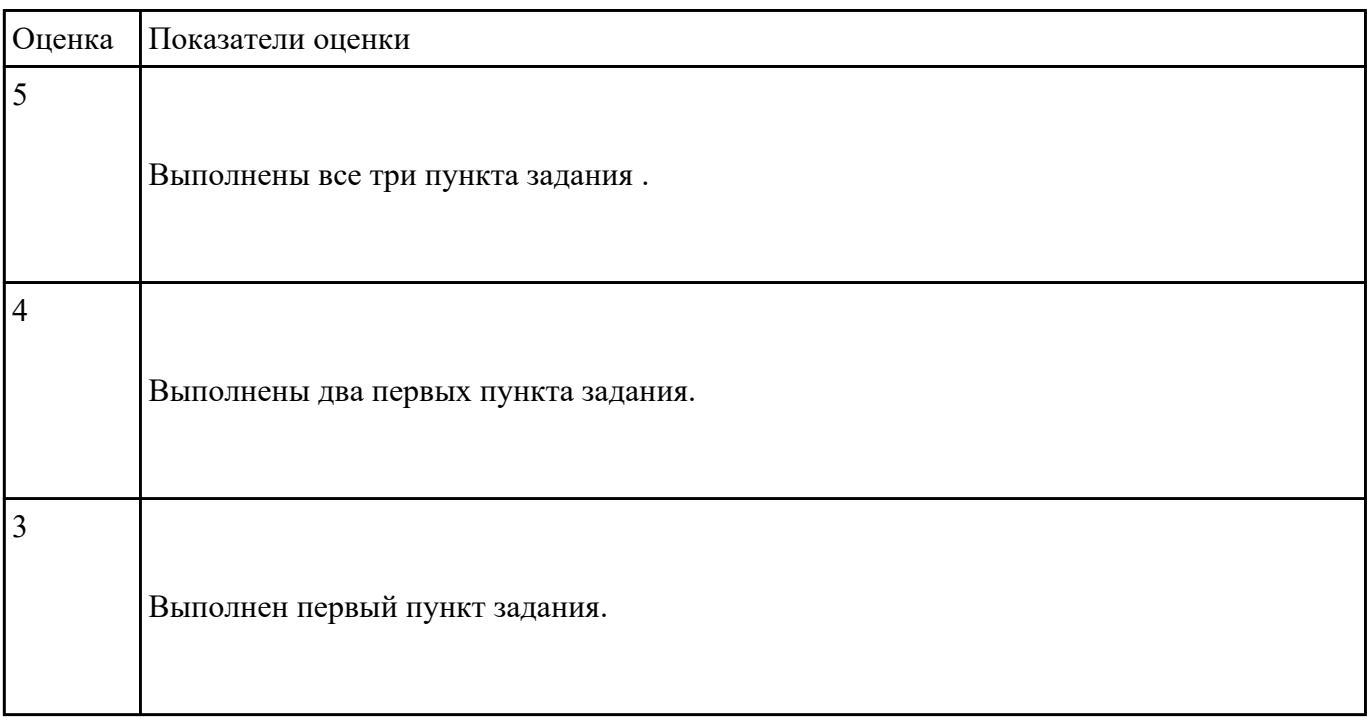

# **Текущий контроль №3**

**Форма контроля:** Практическая работа (Сравнение с аналогом) **Описательная часть:** Практическая работа с использованием ИКТ **Задание №1**

### **Дать ответы на следующие вопросы в редакторе MS WORD (сохранить документ на диске G):**

- 1. Перечислить цифровые интерфейсы мониторов.
- 2. Перечислить основные характеристики ЖК-мониторов (не менее 5).
- 3. Дать определение термину модернизация.
- 4. Дать определение термину драйвер.

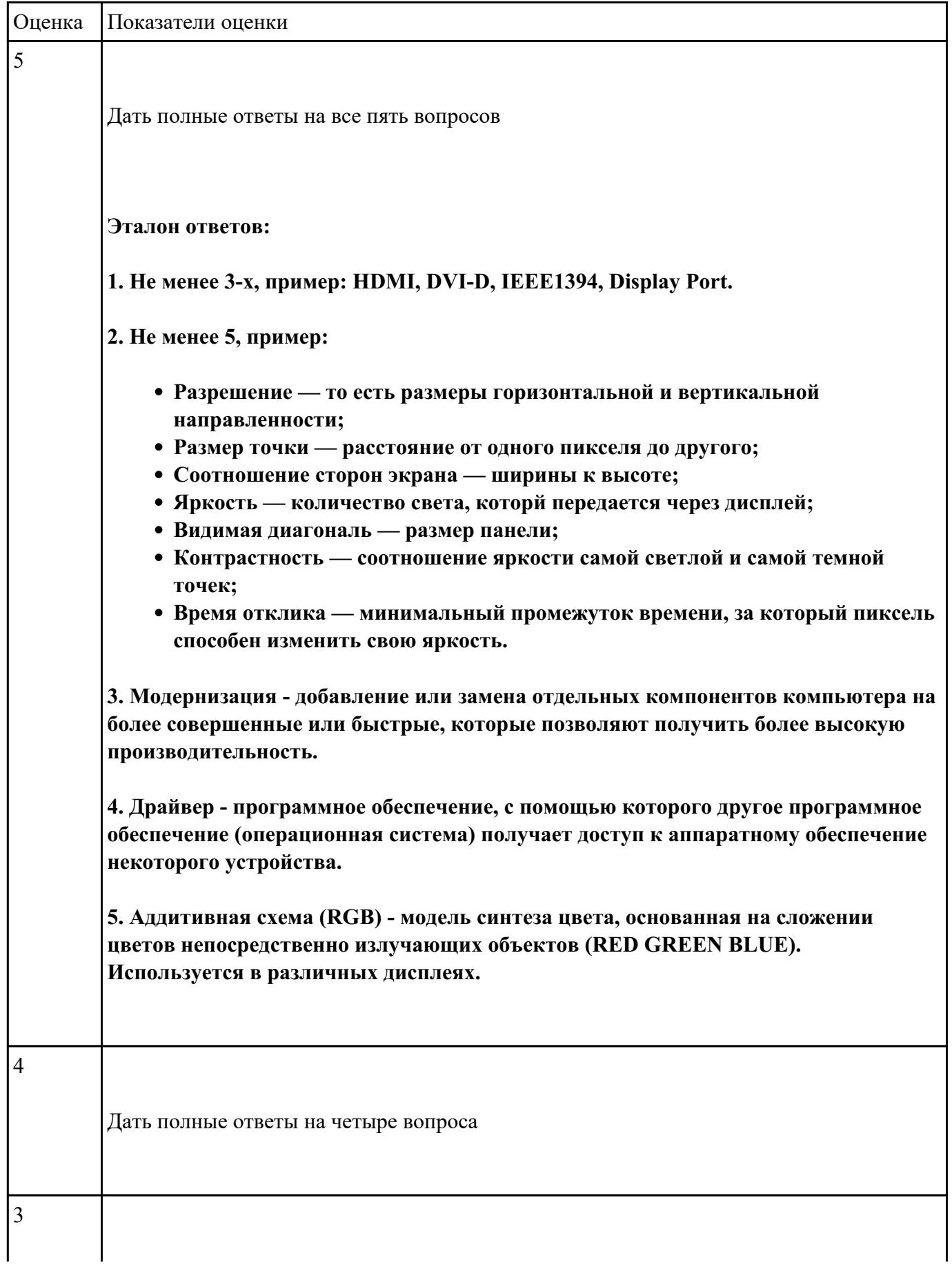

5. Дать определение термину аддитивная схема формирования цвета.

#### **Выполнить проверку НЖМД с помощью утилиты MHDD:**

- 1. Установить на флеш-накопитель утилиту MHDD.
- 2. Запустить тестовом компьютере и загрузить необходимые драйвера.
- 3. Запустить процедуру проверки поверхности НЖМД.

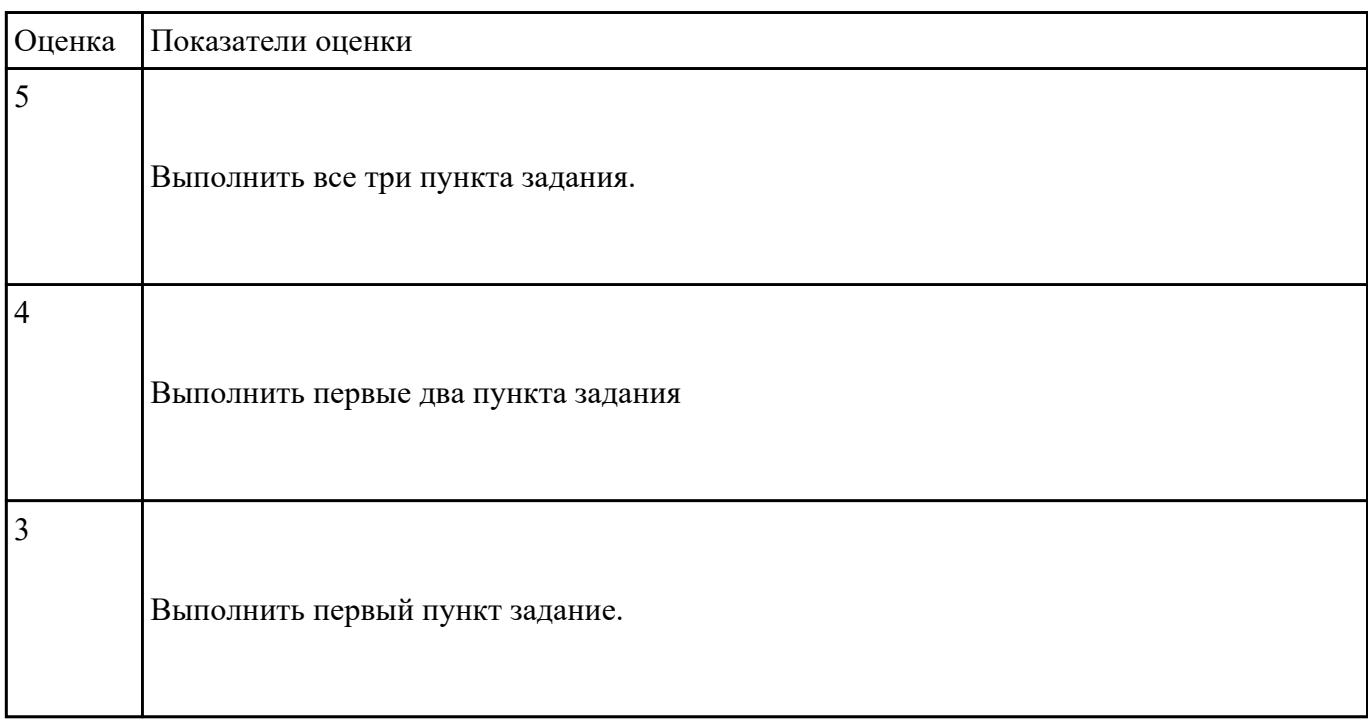

### **Текущий контроль №4**

**Форма контроля:** Контрольная работа (Сравнение с аналогом) **Описательная часть:** Контрольная работа с использованием ИКТ **Задание №1**

**Дать ответы на следующие вопросы в редакторе MS WORD (сохранить документ на диске G):**

1. Перечислить стандартные периферийные устройства.

- 2. Перечислить нестандартные периферийные устройства .
- 3. Перечислить устройства ввода/вывода информации.
- 4. Описать характеристики ЭЛТ-мониторов.

5. Привести пример утилиты для тестирования мониторов на предмет "битых пикселей"

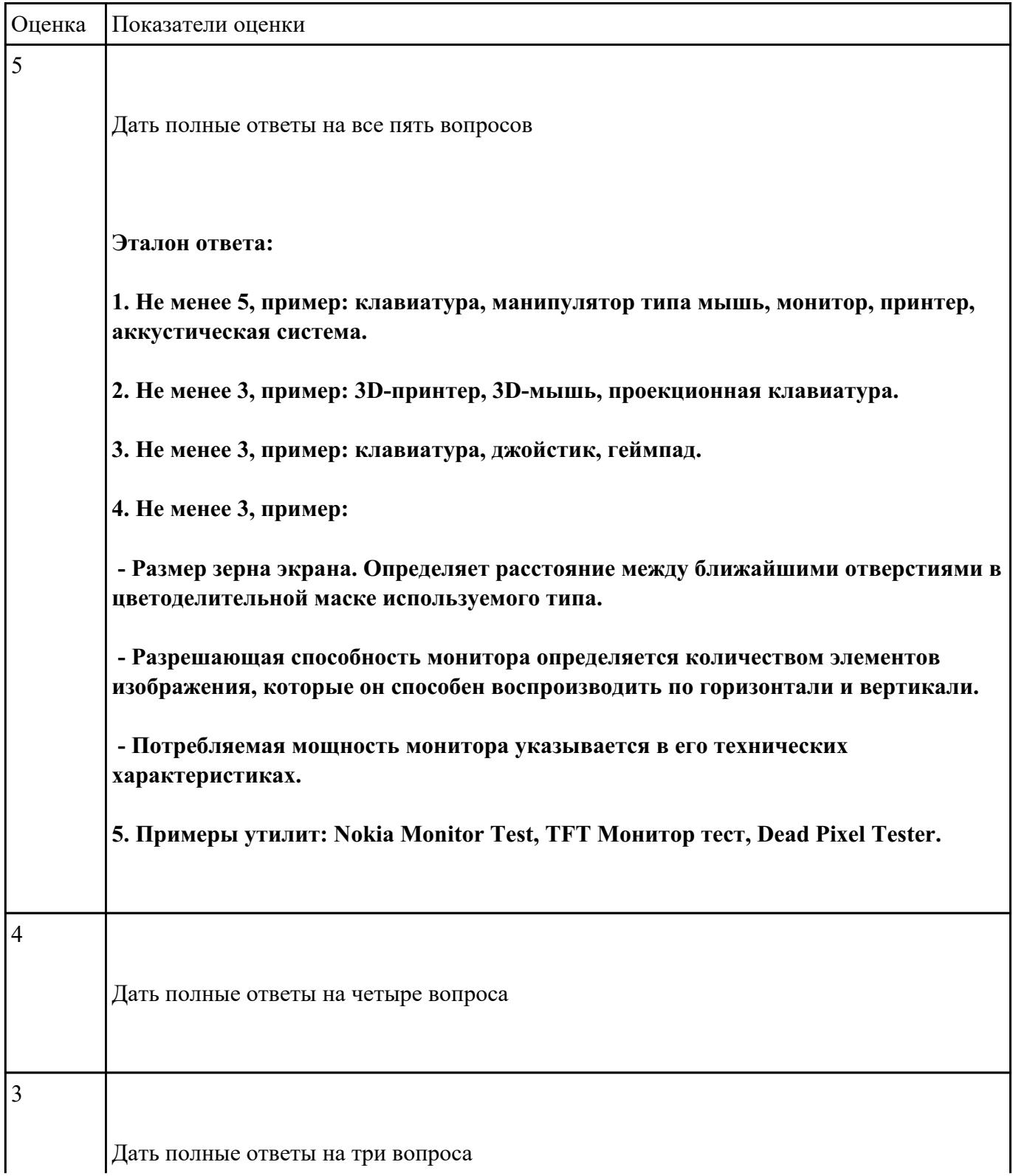

# **Выполнить настройку БИОС:**

- 1. Выполнить восстановление настроек БИОС после неправильной установки.
- 2. Произвести базовую настройку оборудования.
- 3. Выполнить запуск, показать работоспособность всех систем.

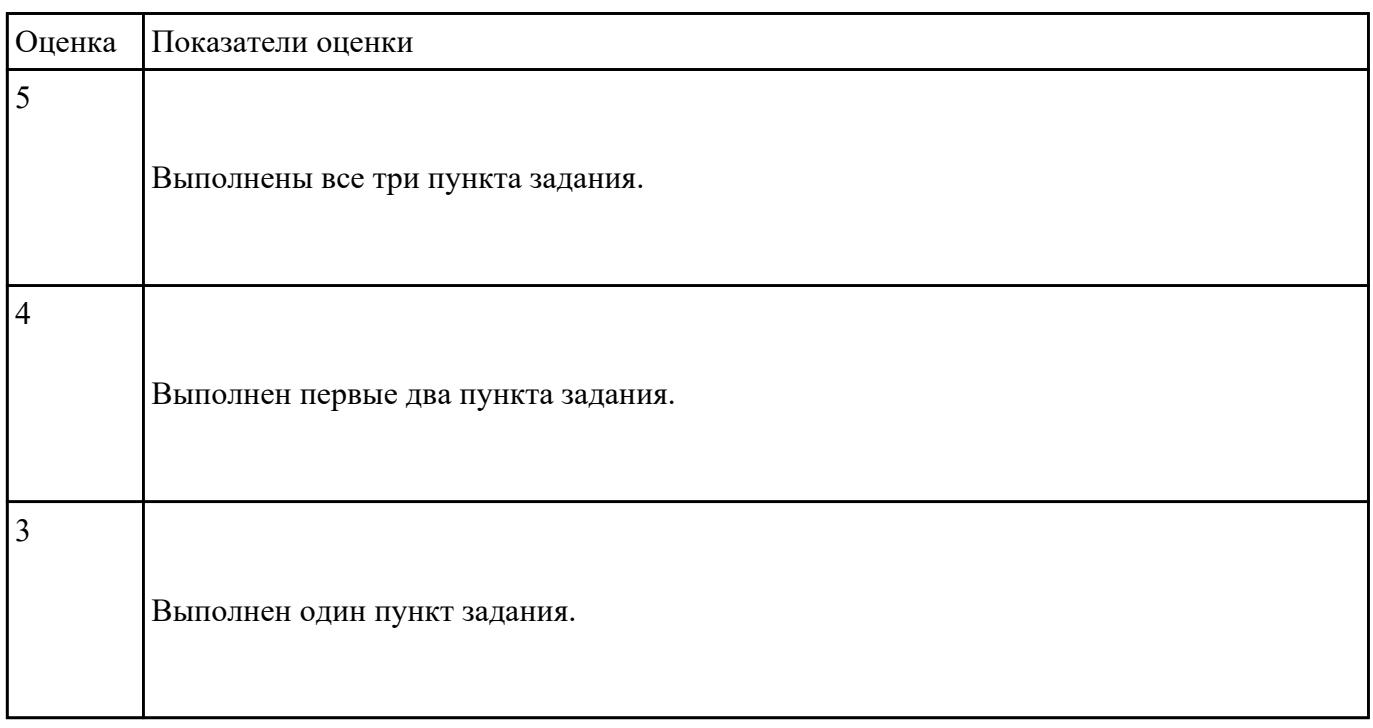

## **Задание №3**

### **Выполнить настройку БИОС:**

- 1. Включить в БИОС функцию SMART-monitoring
- 2. С помощью утилиты CrystalDiskInfo произвести анализ состояния технического НЖМД.
- 3. Сделать вывод и дать рекомендации по дальнейшей эксплуатации НЖМД.

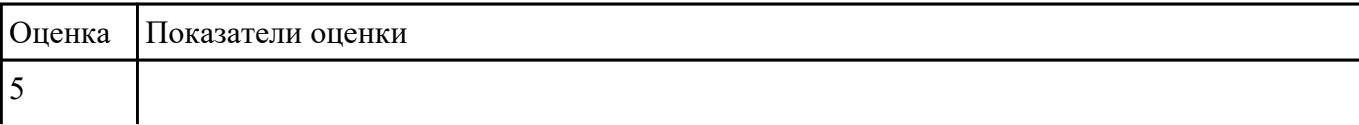

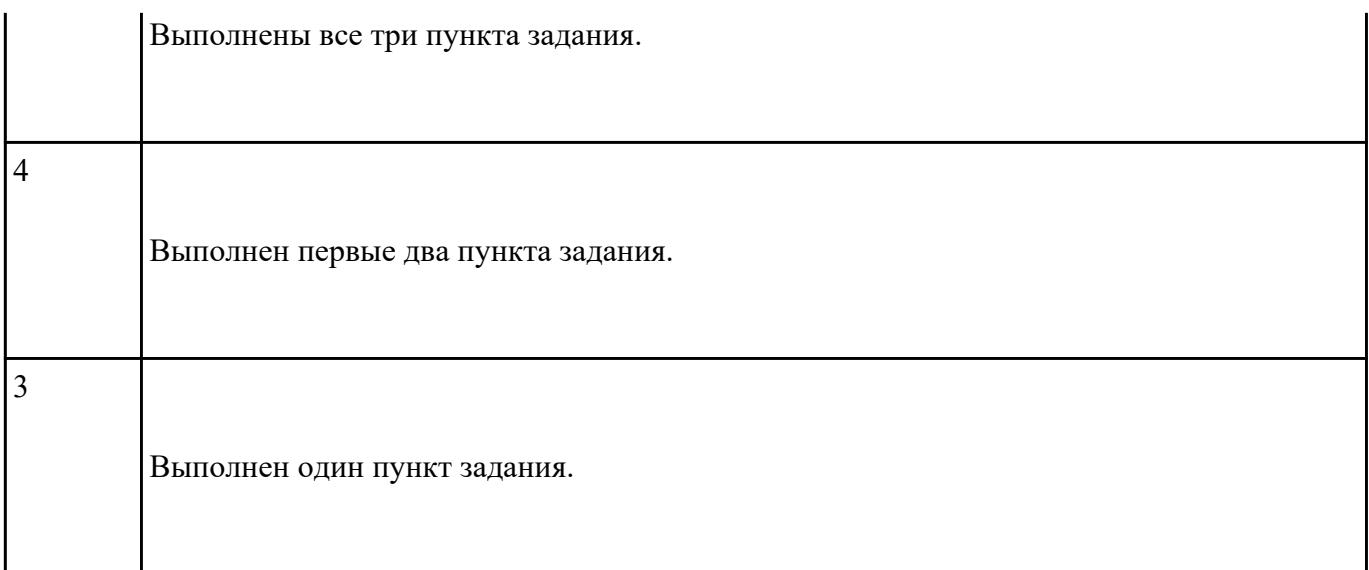

## **Выполнить установку и подключение персонального компьютера:**

- 1. Произвести инсталляцию персонального компьютера на рабочее место.
- 2. Выполнить подключение кабельной системы ко всем узлам ПК.
- 3. Выполнить запуск, показать работоспособность всех систем.

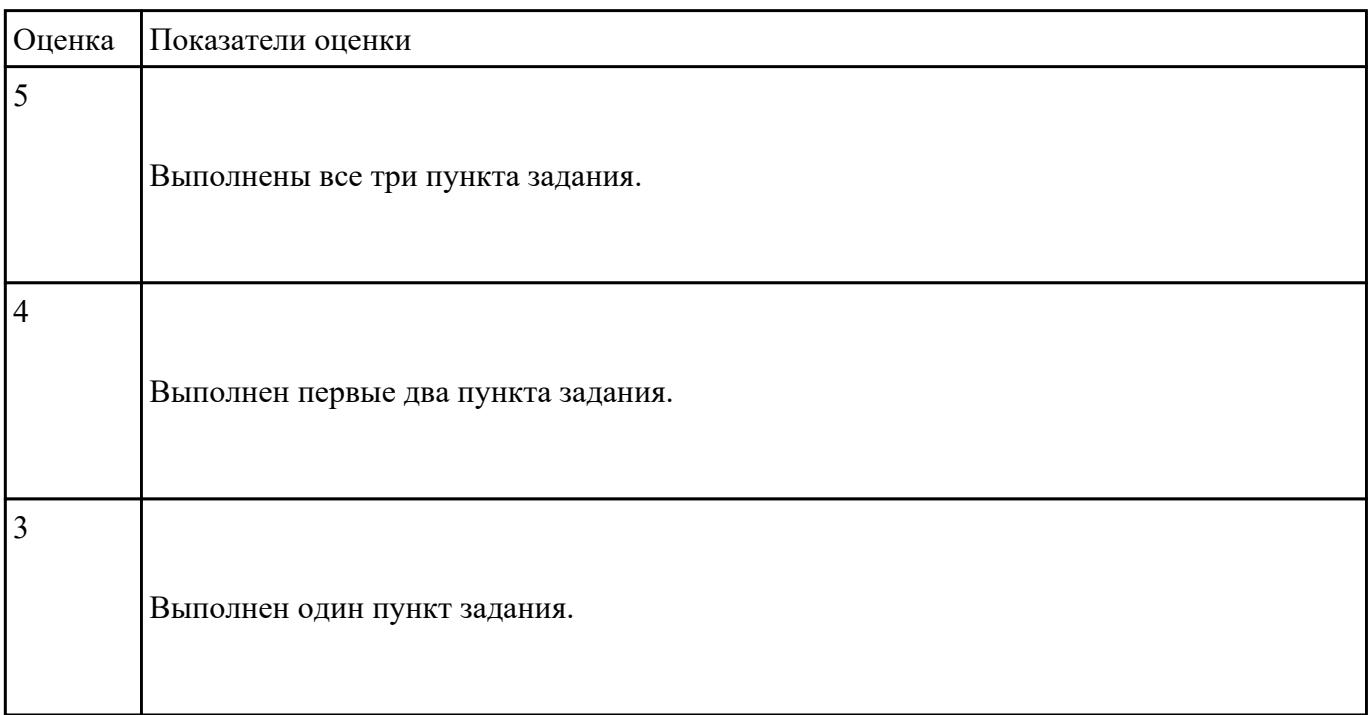